### ENGINEERING AND TECHNOLOGY *WINGS TO YOUR THOUGHTS…..* **IIR and FIR Digital Filter:A Case Study**

**F.** Zainal<sup>1</sup>, N. M. Z. Hashim<sup>2</sup>, K. A. A. Aziz<sup>3</sup>, **A. Salleh<sup>4</sup> , N. R. Mohamad<sup>5</sup> , A. S. Ja'afar<sup>6</sup>**

 $1, 2, 4, 5, 6$  Center for Telecommunication Research & Innovation (CeTRI), Faculty of Electronic and Computer Engineering, Universiti Teknikal Malaysia Melaka, 76100 Hang Tuah Jaya, Durian Tunggal, Melaka, Malaysia. *1 fathiahbtzainal@gmail.com, <sup>2</sup> nikzarifie@utem.edu.my, 4 azahari@utem.edu.my, <sup>5</sup> najmiradhi@utem.edu.my, <sup>6</sup> shukur@utem.edu.my*

> <sup>3</sup> Faculty of Engineering Technology, Universiti Teknikal Malaysia Melaka, 76100 Hang Tuah Jaya, Durian Tunggal, Melaka, Malaysia. *3 khairulazha@utem.edu.my*

*Abstract: — this paper is about to analyze and identify the digital audio signal. Two audio signals are provided which is the original audio and the added noise audio signal. The purpose of the study is to identify and eliminate the unknown noise signals by using Finite Impulse Response and Infinite Impulse Response digital filters. The detail steps*  to design the both have been stated in this paper. All the results is simulated and showed in MATLAB to show the *comparison between the two.*

*Keywords- FIR, IIR, MATLAB, noise, sampling frequency, passband frequency, stopband frequency.*

### **1. INTRODUCTION**

Filters are the most essential component used in signal processing and telecommunication system[1]. The main plot(fo, xfft); functions of filter are to confine a signal into a prescribed grid; frequency, to decompose a signal into two or more subband signals processing and modify the frequency spectrum of a signal. There are 2 most primary types of the digital filter used in Digital Signal Processing (DSP) application which is Finite Impulse Response (FIR) and Infinite Impulse Response (IIR)[2]–[7]. There are several advantages of the digital filters compared to the analog filters which digital filters' performance does not vary with environment[8]–[12]. Digital filters also can be operated at very low frequencies and have a wide range of frequencies by mere change to the sampling frequency. In this study, both FIR and IIR filter is designed to filter out the unwanted noise from the noise audio signal. IIR filter can be used when the only important requirements are sharp cutoff and high throughput, as it requires fewer coefficients than FIR filter. However, FIR filter should be used whenever a large number of filter coefficients and phase distortion is desired. Both FIR and IIR filter design have their own pros and cons in certain application. A. Therefore when a digital filter is to be designed, type of filter need to be clarify either suitable in the situation or not.

#### **2. METHODOLOGY a. Original Sound Analysis** i. MATLAB Programming Code

```
%get original audio file
[x, F0] = \text{audicread}('G1o.wav');%get time based 
to=(1/Fo:1/Fo:length(x)/Fo);%plot the Original Waveform in Time Domain
subplot(2,1,1); 
plot(to,x);
grid;
title('Original Waveform in Time Domain');
xlabel('Time');ylabel('Amplitude');
%plot the Original Waveform in Frequency Domain
subplot (2,1,2); 
m=length(x)-1;
```
fo=0:Fo/m:Fo; %perform FFT for original waveform  $xfft=abs(fft(x));$ title('Original Waveform in Frequency Domain'); xlabel('Frequency');ylabel('Magnitude');

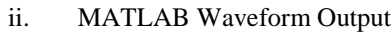

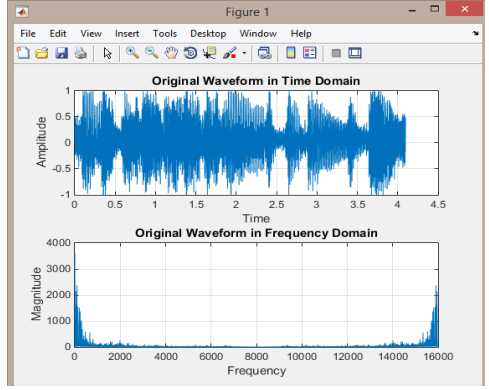

**Figure 1:** Original Audio Signal Waveform

#### *A.* Noise Sound Analysis

```
i. MATLAB Programming Code
```

```
%get noise audio file
[y,Fn] = \text{audioread}('G1n.wav');%get time based on sampling frequency for G1n.wav
tn=(1/Fn:1/Fn:length(y)/Fn);%plot the Noise Waveform in Time Domain
subplot(2,1,2);plot(tn,y);
grid;
title('Noise Waveform in Time Domain');
xlabel('Time');ylabel('Amplitude');
%plot the Noise Waveform in Frequency Domain
subplot(2,1,2);n =length(y) - 1;fn=0:Fn/n:Fn;%perform FFT noise waveform
yfft=abs(fft(y)); 
plot(fn,yfft); 
grid;
title('Noise Waveform in Frequency Domain');
xlabel('Frequency');ylabel('Magnitude');
```
## ENGINEERING AND TECHNOLOGY

*WINGS TO YOUR THOUGHTS…..*

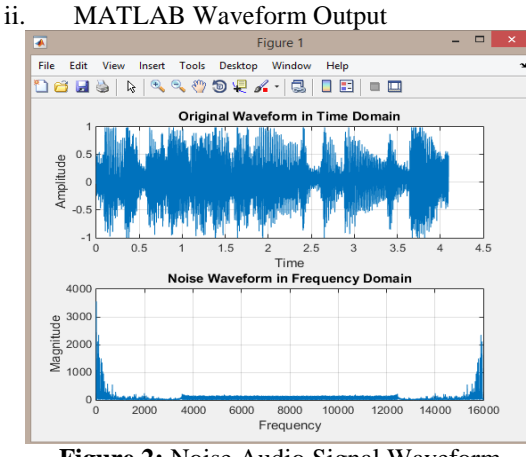

**Figure 2:** Noise Audio Signal Waveform

#### *B.* Specification Design

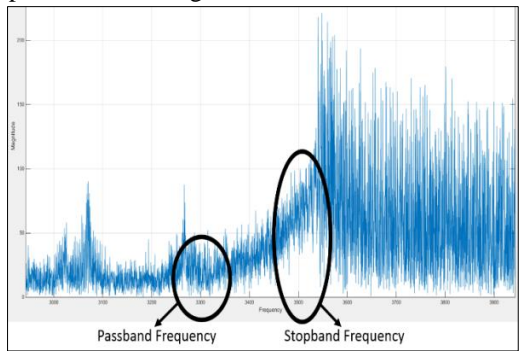

**Figure 3:** Define Passband and Stopband Frequency

From observation of the original sound wave and noise sound wave, required specification for designing the digital filter as below[13-29].

*Sampling Frequency,*  $f_t = 16000 \text{Hz}$ *Passband Frequency,*  $f_p = 3300Hz$  $\omega_p = 0.4125\pi$ *Stopband Frequency,*  $f_s = 3500$ *Hz*  $\omega_n = 0.4375\pi$ Besides that, from the waveform, assumptions of several variables are defined.

*Peak Passband Deviation,*  $a_p = 1$  *dB Stopband Deviation,*  $\delta_s = 50$ *Minimum Stopband Deviation,*  $a_s = |20 log \delta_s|$ *= 34 dB*

#### *C.* FIR Filter Design

i. Design Calculation

From the observation, the minimum stopband deviation was 34dB. Therefore, Hanning window is chosen as the value obtain was the nearest with less than 44dB. Then the transition bandwidth is calculated.

$$
\Delta f = \frac{f_s - f_p}{f_t} = \frac{3500 - 3300}{16000} = 0.0125
$$

Based on the transition bandwidth, the length of Hanning window is obtained by

$$
\Delta f = \frac{3.1}{M}
$$
  

$$
M = \frac{3.1}{0.0125} = 248
$$

ii. MATLAB Programming Code %filter design<br>fs = 3500; fs = 3500; <br>
fp = 3300; <br>  $\text{Stophand frequency}$  $fp = 3300;$  %passband frequency<br>ft = 16000: %sampling frequency %sampling frequency  $Wn = (fs+fp)/ft;$ %Window-based fir filter design

 $a = \text{fit1}(248, \text{Wn}, \text{hann}(\text{Wn}));$ %plot the frequency response freqz(a,1); figure(2); %plot the low pass filter plot(w/pi,  $20*log10(abs(h)))$ ; title('Low Pass Filter');

xlabel('\omega/\pi');ylabel('Gain (dB)'); grid;

iii. MATLAB Waveform Output

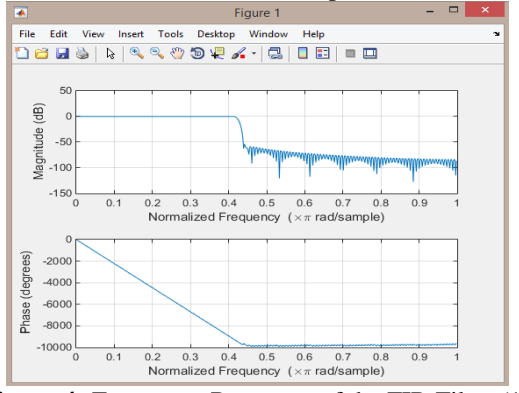

**Figure 4:** Frequency Response of the FIR Filter (1)

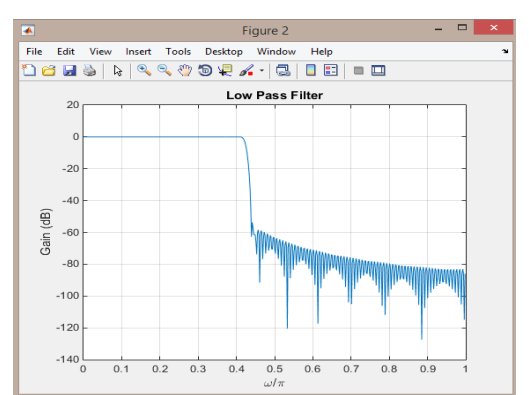

**Figure 5:** Frequency Response of the FIR Filter (2)

*D.* IIR Filter Design

i. Design Calculation

From the design specification obtained, cutoff frequency of the design filter is calculated as below.

$$
f_c = \frac{f_p + f_s}{2} = \frac{3300 + 3500}{2} = 3400 Hz
$$

$$
\omega_c = 0.425 \pi
$$

All the design specification in coding in MATLAB and the function of "buttord" is used to calculate the order of the filter design as well as the cutoff frequency.

### ii. MATLAB Programming Code

%filter design<br> $Ws = 0.4375;$ %stopband frequency

### ENGINEERING AND TECHNOLOGY

*WINGS TO YOUR THOUGHTS…..*

 $Wp = 0.4125$ ;  $\frac{1}{2}$   $\frac{1}{2}$   $\frac{1}{2$  $Ft = 16000;$ <br>ft =  $Ft/2$ ;  $ft = Ft/2;$  %sampling frequency<br>  $Rp = 1;$  %passband Ripple Rp = 1; %passband Ripple %stopband Attenuation %butterworth filter design %Butterworth filter order and cutoff frequency  $[n, Wn] = butford(Wp, Ws, Rp, Rs);$  $[b, a] = \text{butter}(n, Wn);$  \$perform butterworth filter %Frequency response of digital filter [hd wd] =  $\text{freqz}(b, a)$ ; figure(1): freqz(b,a,512,1); %Plot the low pass filter figure(2); plot(wd/pi,abs(hd)); title('Low Pass Filter'); xlabel('\omega/\pi');ylabel('Gain (dB)'); grid;

### iii. MATLAB Waveform Output

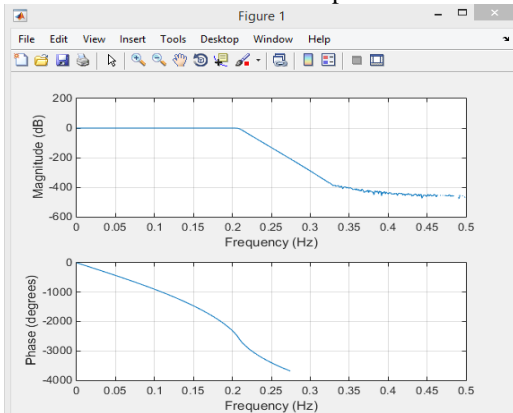

#### **Figure 6:** Frequency Response of the IIR Filter (1)

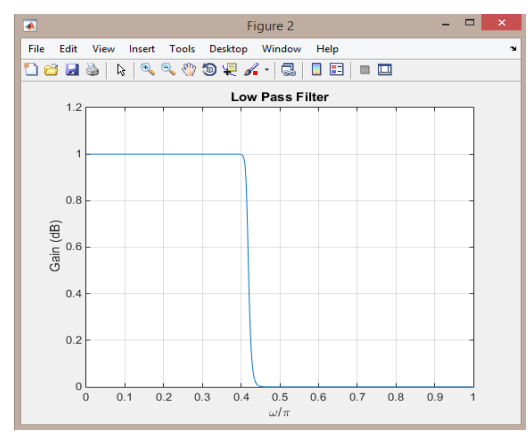

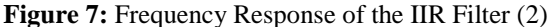

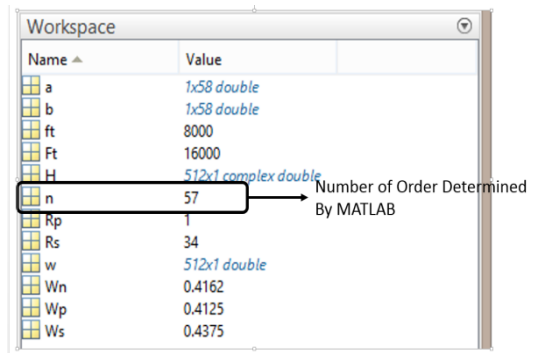

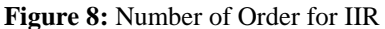

#### **3. RESULT** A. FIR Filter Design i. MATLAB Coding %get original audio file  $[x, F0] = \text{audioread('Glo.wav');}$ %get time based on sampling frequency for G10.wav  $to=(1/Fo:1/Fo:length(x)/Fo);$ %get noise audio file  $[y,Fn] = \text{audioread('G1n.wav');}$ %get time based on sampling frequency for G1n.wav  $tn=(1/Fn:1/Fn:length(y)/Fn);$ figure(1); %plot the Original Waveform in Time Domain  $subplot(2,1,1);$ plot(to,x); grid; title('Original Waveform in Time Domain'); xlabel('Time');ylabel('Amplitude'); %plot the Original Waveform in Frequency Domain  $subplot (2, 1, 2);$  $m=$ length $(x)$ -1; fo=0:Fo/m:Fo; %perform FFT for original waveform  $xfft=abs(fft(x));$ plot(fo,xfft); grid; title('Original Waveform in Frequency Domain'); xlabel('Frequency');ylabel('Magnitude');

figure(2); %plot the Noise Waveform in Time Domain  $subplot(2,1,1);$ plot(tn,y);

grid; title('Noise Waveform in Time Domain'); xlabel('Time');ylabel('Amplitude'); %plot the Noise Waveform in Frequency Domain subplot(2,1,2);  $n =$ length(y)-1;  $fn=0:Fn/n:Fn;$ %perform FFT noise waveform

yfft=abs(fft(y)); plot(fn,yfft); grid; title('Noise Waveform in Frequency Domain'); xlabel('Frequency');ylabel('Magnitude'); %filter design<br> $fs = 3500$ ; fs = 3500; <br>
fp = 3300; <br>  $\text{Stophand frequency}$  $fp = 3300;$   $\text{spassband frequency}$ <br>ft = 16000;  $\text{ssampling frequency}$ %sampling frequency  $Wn = (fs+fp)/ft;$ %Window-based fir filter design  $a = \text{fir1}(248, Wn);$ %Frequency response of digital filter

 $[h, w] = freqz(a, 1);$  $z =$  filter(a, 1, y); %filter the noise data, y %write the filtered sound audiowrite('Filtered FIR G1.wav', z, ft); %get the filtered audio file [n,Ff]=audioread('Filtered FIR G1.wav'); %get time based  $tf=(1/Ff:1/Ff:length(n)/Ff);$ figure(3); %plot the waveform in time domain  $subplot(2,1,1);$ plot(tf,n); grid; title('Filtered Waveform in Time Domain'); xlabel('Time');ylabel('Amplitude'); subplot  $(2, 1, 2)$ ; %plot the waveform in frequency domain m=length(n)-1;  $ff=0:FF/m:FF;$ nfft=abs(fft(n)); %perform fft plot(ff,nfft);

grid;

## ENGINEERING AND TECHNOLOGY

*WINGS TO YOUR THOUGHTS…..*

```
title('Filtered Waveform in Frequency 
Domain');
xlabel('Frequency');
ylabel('Magnitude');
```
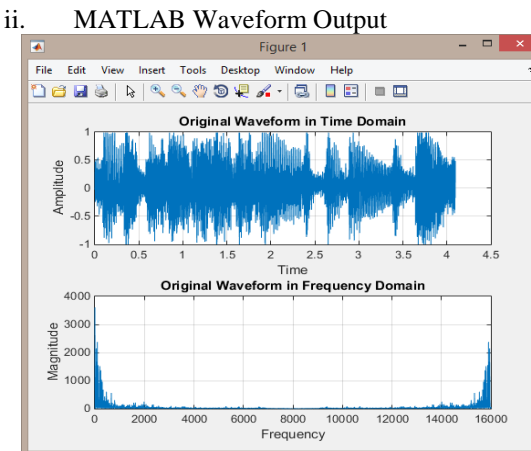

**Figure 9:** Result of Original Audio Signal Waveform

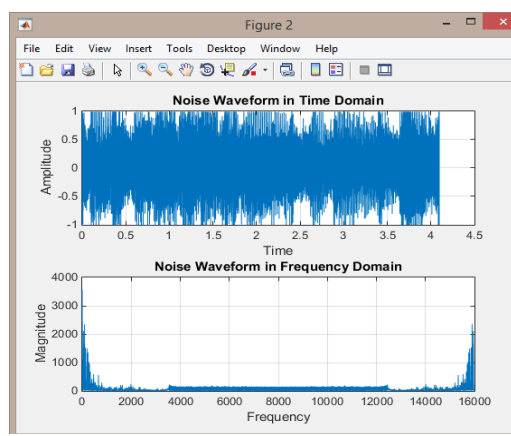

**Figure 10:** Result of Noise Audio Signal Waveform

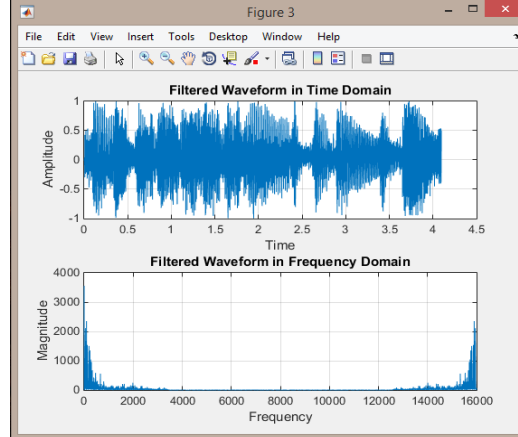

**Figure 11:** Result of Filtered Waveform by FIR Filter

#### B. IIR Filter Design

### i. MATLAB Coding

%get original audio file  $[x, F0] = \text{audioread('Glo.wav');}$ %get time based on sampling frequency for G10.wav  $to=(1/Fo:1/Fo:length(x)/Fo);$ %get noise audio file  $[y,Fn] = \text{audicread}('G1n.wav');$ 

%get time based on sampling frequency for G1n.wav  $tn=(1/Fn:1/Fn:length(y)/Fn);$ figure(1); %plot the Original Waveform in Time Domain  $subplot(2,1,1);$ plot(to,x); grid; title('Original Waveform in Time Domain'); xlabel('Time');ylabel('Amplitude'); %plot the Original Waveform in Frequency Domain subplot  $(2, 1, 2)$ ;  $m=$ length $(x)$ -1: fo=0:Fo/m:Fo; %perform FFT for original waveform  $xfft=abs(fft(x));$ plot(fo,xfft); grid; title('Original Waveform in Frequency Domain'); xlabel('Frequency');ylabel('Magnitude'); figure(2); %plot the Noise Waveform in Time Domain  $subplot(2,1,1);$ plot(tn,y); grid; title('Noise Waveform in Time Domain'); xlabel('Time');ylabel('Amplitude'); %plot the Noise Waveform in Frequency Domain  $subplot(2,1,2);$  $n =$ length $(y) - 1$ ; fn=0:Fn/n:Fn; %perform FFT noise waveform  $yfft=abs(fft(y));$ plot(fn, yfft); grid; title('Noise Waveform in Frequency Domain'); xlabel('Frequency');ylabel('Magnitude'); %filter design<br>Ws = 0.4375;  $Ws = 0.4375;$  %stopband frequency<br> $Wp = 0.4125;$  %passband frequency %passband frequency  $Ft = 16000;$ <br>ft =  $Ft/2;$ ft =  $Ft/2$ ;<br>  $Rp = 1$ ;<br>  $\frac{1}{2}$   $\frac{1}{2}$   $\frac{1}{2$  $RP = 1$ ;<br> $RS = 34$ ;<br> $RS = 34$ ;<br> $RS = 34$ ; %stopband Attenuation %butterworth filter design %Butterworth filter order and cutoff frequency  $[n, Wn] = butford(Wp, Ws, Rp, Rs);$  $[b,a]$  = butter(n,Wn); & perform butterworth filter %Frequency response of digital filter  $[H, w] = \text{freqz}(b, a, 512, 1);$  $z = filter(b, a, y);$  %filter with noise sound %Frequency response of digital filter [hd wd] =  $freqz(b,a);$ %write the new filtered sound audiowrite('Filtered IIR G1.wav', z, Ft); %get filtered audio file [n Ff] = audioread('Filtered IIR G1.wav'); %get time based on sampling frequency for G10.wav  $tf=(1/Ff:1/Ff:length(x)/Ff);$ figure(3); %plot the waveform in time domain  $subplot(2,1,1);$ plot(tf,n); grid; title('Filtered Waveform in Time Domain'); xlabel('Time');ylabel('Amplitude'); subplot  $(2,1,2)$ ; %plot the waveform in frequency domain  $m=length(n)-1;$  $ff=0:Ff/m:Ff$ : nfft=abs(fft(n)); %perform fft plot(ff,nfft); grid; title('Filtered Waveform in Frequency Domain'); xlabel('Frequency'); ylabel('Magnitude');

## INTERNATIONAL JOURNAL FOR ADVANCE RESEARCH IN ENGINEERING AND TECHNOLOGY

*WINGS TO YOUR THOUGHTS…..*

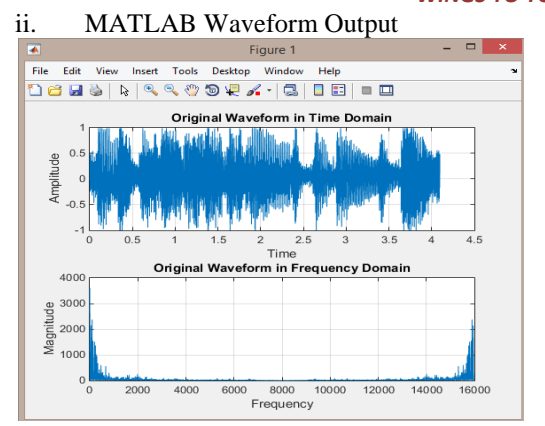

**Figure 12:** Result of Original Audio Signal Waveform

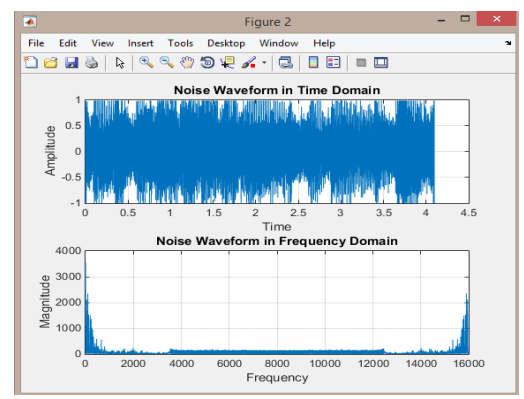

**Figure 13:** Result of Noise Audio Signal Waveform

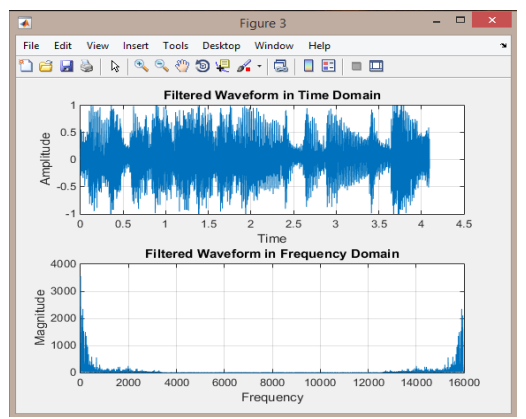

**Figure 14:** Result of the Filter Waveform by IIR Filter

### **4. DISCUSSION**

The audio signal is read into MATLAB and the waveform is observed. It is difficult to figure out the unwanted noise signal in the time domain waveform. Therefore, it is required to perform Fast Fourier Transform (FFT) to the signal into the frequency domain. From the waveform obtained after perform FFT, it is observed that the waveform is in "mirroring" at the frequency of 8000Hz. This is due to the effect of Nyquist Sampling theorem after perform the FFT. From the sampling frequency that obtained which is 16000Hz, then the bandwidth should be  $B \le f_s/2$ . Hence, the Nyquist frequency should be obtained by using sampling frequency and divide it by 2 and get 8000Hz.

Therefore, the frequency domain waveform is "folding". "mirroring" or "symmetry" at the point of 8000Hz. After identifying the effect of Nyquist Sampling theorem after perform FFT, and then the signal can be observed as the unwanted noise is appeared at the high frequency band which is above 3500Hz as shown in the Figure 2. Therefore, it is decide to design the low pass filter. Then it is important to figure out the passband frequency and the stopband frequency when designing the filter which can be observed and decided from the noise signal as shown in Figure 2. After that, the passband deviation and stopband deviation also can be determined and decided from the waveform. In the FIR filter design, Hanning Window is chosen as to design our FIR filter. This is because the minimum stopband attenuation is obtained, 34dB is the most nearest to the Hanning Window which is less than 44dB. Then the transition bandwidth is calculated to obtain the length of the filter. The MATLAB function of "*fir1*" is used to create window-based finite impulse response filter design. In the IIR filter design, Butterworth filter is chosen as the design provided monotone in passband and stopband which is no ripple with the maximally flat in passband.

The MATLAB function of "*buttord*" is used to calculate the minimum order of a digital Butterworth filter and the cutoff frequency to meet the filter design specifications while "*butter*" is to create the IIR Butterworth filter. After designing both of the filters, the frequency response is plotted to ensure the filter design obtained is correctly. The filtered audio signal is then written into a new "*.wav*" file. As the result, the unwanted noise signal is being filtered as shown in the Figure 11 and Figure 14. The quality of filtered audio signal is not as good as the original audio signal due to some signal still existing within the range of the noise signal. Both FIR and IIR filter also has the same problem in term of the quality are being reduced, however, in general the noise signal is being filtered out and the objective is being achieved.

### **5. CONCLUSION**

At the end of this study, the digital audio signals could be recognized in both time domain and frequency domain waveform. By comparing the frequency domain waveform, the unwanted noise signal can be recognized. The entire unwanted noise signal has been filtered by using FIR and IIR filter.

#### **Acknowledgement**

We are grateful to Centre for Telecommunication Research and Innovation (CeTRI) and Universiti Teknikal Malaysia Melaka (UTeM) through PJP/2013/FKEKK (29C)/S01215 for their kind and help for supporting financially and supplying the electronic components and giving their laboratory facility to complete this study.

#### **References**

**[1] S. K. Mitra, Digital Signal Processing: A Computer-Based Approach, Fourth. Mc-Graw-Hill, 2011.**

### ENGINEERING AND TECHNOLOGY

*WINGS TO YOUR THOUGHTS…..*

- **[2] R. A. Hamzah, M. A. Hamid, H. N. Rosly, N. M. Z. [12] SH Husin, MYN Hassan, NMZ Hashim, Y Yusop, Hashim, and Z. A. F. M. Napiah, "An Aligned Epipolar Line for Stereo Images with Multiple Sizes ROI in Depth Maps for Computer Vision Application," International Journal of 1, pp. 15–19, 2011.**
- **[3] R. A. Hamzah, M. S. Hamid, H. N. Rosly, and N. M. Z. Hashim, "A distance and pixel intensity relation for disparity mapping in region of Conference on Communication Software and Networks, pp. 15–19, May 2011.**
- **[4] R. A. Hamzah, M. S. Hamid, H. N. Rosly, and N. M. Z. Hashim, "An analysis of multiple size region of interest in disparity mapping for stereo vision application," 2011 IEEE Symposium on Computers & Informatics, no. 1, pp. 192–196, Mar. 2011.**
- **[5] NMZ Hashim, NMTN Ibrahim, Z Zakaria, Fadhli Syahrial, H Bakri," Development New Press Machine using Programmable Logic Controller," International Journal Of Engineering And Computer Science, vol. 2, no. 8, pp. 2310-2314, 2013.**
- **[6] NMZ Hashim, NA Ibrahim, NM Saad, F [17] KAA Aziz, N Mohamood, MNZ Hashim, "Sliding Sakaguchi, Z Zakaria," Barcode Recognition System," International Journal of Emerging Trends & Technology in Computer Science, vol. 2, no. 4, pp. 278-283, 2013.**
- **[7] A Salleh, NR Mohamad, MZA Abd Aziz, MH [18] KAA Aziz, RA Ramlee, NMZ Hashim, RA Misran, MA Othman, NMZ Hashim," Simulation of WiMAX System Based on OFDM Model with Difference Adaptive Modulation Techniques," International Journal of Computer Science and 2013.**
- **[8] NMZ Hashim, NB Hamdan, Z Zakaria, RA Hamzah, A Salleh," Flood Detector Emergency Warning System," International Journal Of pp. 2332-2336, 2013.**
- **[9] NR Mohamad, ASAM Soh, A Salleh, NMZ Hashim, MZA Abd Aziz, N Sarimin, A Othman, ZA Ghani "Development of Aquaponic System Journal of Electrical and Electronics Engineering (IOSR-JEEE), vol. 8, no. 6, pp. 01-06, 2013.**
- **[10] A Salleh, NR Mohamad, MZ A Abd Aziz, NMZ Hashim, MH Misran, MA Othman, "Design the over Fiber Technology at 2.4 GHz," American Journal of Engineering Research, vol. 2, no. 9, pp. 163-170, 2013.**
- **[11] A Salleh, MZA Abd Aziz, NR Mohamad, MH Misran, MA Othman, NMZ Hashim, "Simulation Radio over Fiber Technology," International Journal of Emerging Trends in Engineering and Development, vol. 5, no. 3, pp. 345-354, 2013.**
- **A Salleh, "Remote Temperature Monitoring And Controlling," International Journal for Advance Research in Engineering and Technology, vol. 1, no. 8, pp. 40-47, 2013.**
- **Information and Education Technology, vol. 1, no. [13] NMZ Hashim, MHA Halim, H Bakri, SH Husin, MM Said, "Vehicle Security System Using Zigbee," International Journal of Scientific and Research Publications, vol. 3, no. 9, pp. 03-09, 2013.**
- **interest," 2011 IEEE 3rd International [14] SH Husin, AA Ngahdiman, NMZ Hashim, Y Yusop, AS Ja'afar, "Home Electrical Appliances Smart System," International Journal of Computer Science and Mobile Computing, vol. 2, no. 9, pp. 85-91, 2013.**
	- **[15] A Jaafar, N Arasid, NMZ Hashim, A Latiff, Hazli Rafis, "Three Bit Subtraction Circuit via Field Programmable Gate Array," International Journal for Advance Research in Engineering and Technology, vol. 1, no. 8, pp. 01-06, 2013.**
	- **[16] AS Ja'afar, NMZ Hashim, AAM Isa, NA Ali, AM Darsono, "Analysis of Indoor Location and Positioning via Wi-Fi Signals at FKEKK, UTeM," International Journal of Engineering and Technology, vol. 5, no. 4, pp. 3570-3579, 2013.**
	- **Window for Radial Basis Function Neural Network Face Detection," International Journal of Science and Engineering Applications, vol. 3, no. 2, pp. 94-97, 2014.**
	- **Rahman, "Machine Vision Based Height Measuring System," International Journal of Research in Advent Technology, vol. 2, no. 8, pp. 48-50, 2014.**
- **Mobile Computing, vol. 2, no. 9, pp. 178-183, [19] MHA Ilmudin, NMZ Hashim, AS Ja'afar, A Salleh, A Jaafar, MFM Sam, "Traffic Light Control System using 434 MHz Radio Frequency," International Journal of Research in Advent Technology, vol. 2, no. 8, pp. 26-31, 2014.**
- **Engineering And Computer Science, vol. 2, no. 8, [20] A Salleh, NR Mohanad, NMZ Hashim, MZA Abd Aziz, MH Misran, "Design of Wideband Microstrip Bandpass Filter for S-Band Application," Australian Journal of Basic and Applied Sciences, vol. 8, no. 4, pp. 843-848, 2014.**
- **using Solar Powered Control Pump," IOSR [21] KA Muhamad, NMZ Hashim, WMSW Azman, NR Mohamad, "Digital Images Restoration Application in Digital Signal Processing," International Journal of Emerging Technology & Research, vol. 1, no. 6, pp. 79-83, 2014.**
- **High Gain and Low Power Amplifier for Radio [22] SS Razali, N M Z Hashim, S Z Yahya, K A A Aziz, A Salleh, N R Mohamad, "Different Approach of Video Compression Technique: A Study," International Journal of Science and Engineering Applications, vol. 3, no. 5, pp. 143- 149, 2014.**
- **of 2.4 GHz Low Power RF Front End Design for [23] D Jalaputhra, N M Z Hashim, M Izhan Ibrahim, A S Ja'afar, A Salleh, N R Mohamad. "Application of Digital Signal Processing In Echo Cancellation: A Survey," International Journal of**

### ENGINEERING AND TECHNOLOGY

*WINGS TO YOUR THOUGHTS…..*

**Science and Engineering Applications, vol. 3, no. 5, pp. 150-153, 2014.**

- **[24] NMZ Hashim, HH Basri, A Jaafar, MZAA Aziz, A Salleh, AS Ja'afar, "Child In Car Alarm System Using Various Sensors," Journal of Engineering & Applied Sciences, vol. 9, no. 9, pp. 1653-1658, 2014.**
- **[25] NMZ Hashim, MR Anuar, A Jaafar, MZAA Aziz, A Salleh, AS Ja'afar, "Graphical User Interface For Wireless Patient Monitoring System Using Zigbee Communication," Journal of Engineering & Applied Sciences, vol. 9, no. 9, pp. 1554-1558, 2014.**
- **[26] A Jaafar, MS Omar, NMZ Hashim, KAA Aziz, NAA Hadi, "Booth's Algorithm Design Using Field Programmable Gate Array," International Journal For Advance Research In Engineering And Technology, vol. 2, no. 7, pp. 86-93, 2014.**
- **[27] A Jaafar, MM Lazim, NMZ Hashim, A Salleh, AS Jaafar, "Division Algorithm Design Using Field Programmable Gate Array," International Journal For Advance Research In Engineering And Technology, vol. 2, no. 7, pp. 95-104, 2014.**
- **[28] SAWAS Mokhtar, NMZ Hashim, NR Mohamad, A Jaafar, A Salleh, "Vehicle Security System Using ZigBee Technology," International Journal For Advance Research In Engineering And Technology, vol. 2, no. 7, pp. 81-85, 2014.**
- **[29] A Salleh, NMZ Hashim, NR Mohamad, NAA Hadi, MZA Ab Aziz, "Development of High Performance and Low Cost Automatic Toll Payment System using RFID Technology for Malaysia Environment," International Journal For Advance Research In Engineering And Technology, vol. 2, no. 10, pp. 01-07, 2014.**